# Документация, содержащая информацию, необходимую для эксплуатации экземпляра программного обеспечения "Ютека"

на 10 листах

Москва, 2023г.

### Содержание

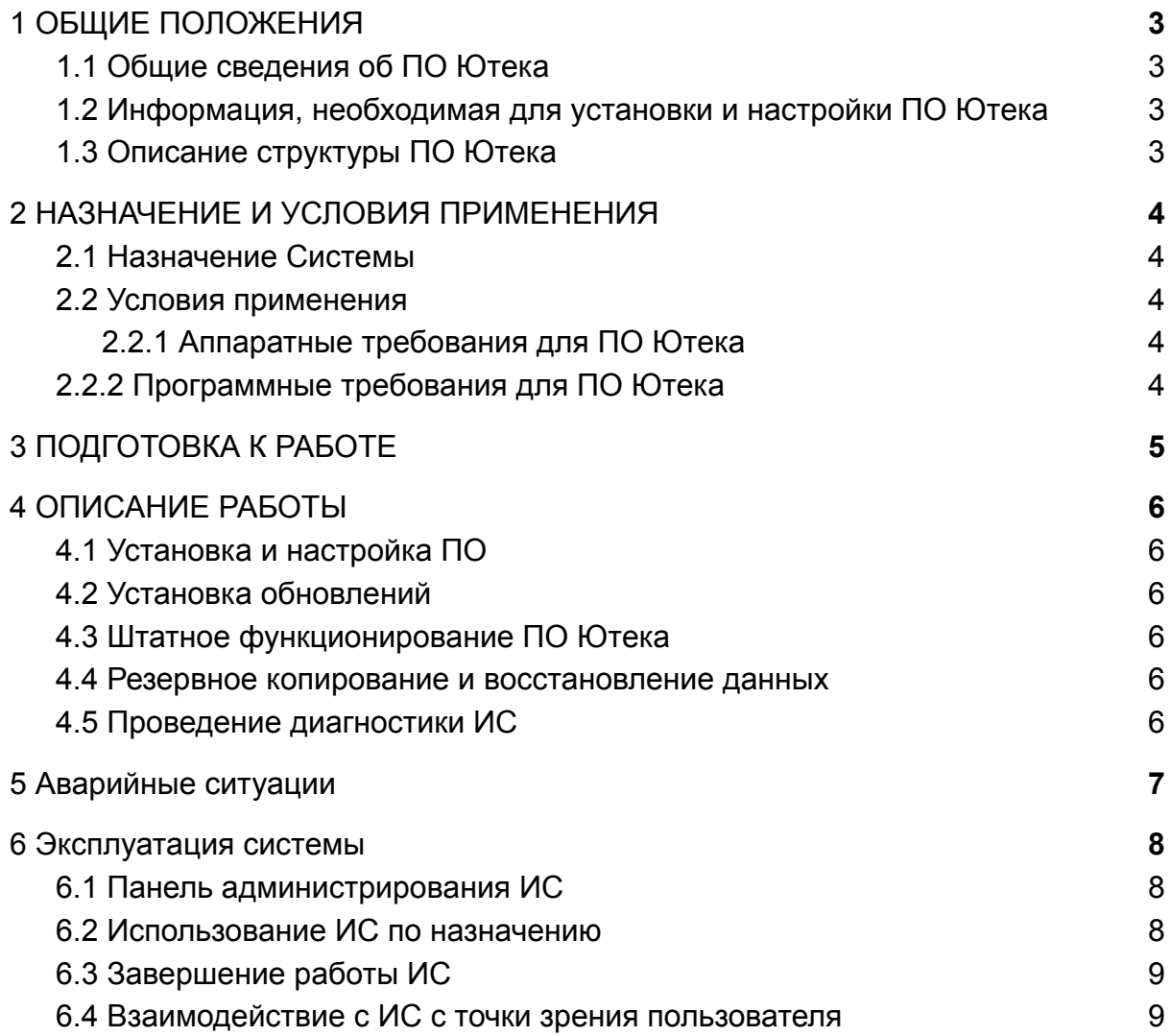

### <span id="page-2-0"></span>1 ОБЩИЕ ПОЛОЖЕНИЯ

#### <span id="page-2-1"></span>1.1 Общие сведения об ПО Ютека

ПО Ютека предназначено для работы с аптечными сетями. Пользователь может создать заказ в аптечной сети своей корзины товаров, которую он соберет в интерфейсе с помощью браузера путем захода на сайт https://uteka.ru.

ПО Ютека представляет собой клиент-серверную архитектуру. В качестве клиента используется программный модуль desktop, который развернут в сети Интернет по адресу https://uteka.ru . В качестве сервера используется модуль apisrv.

#### <span id="page-2-2"></span>1.2 Информация, необходимая для установки и настройки ПО Ютека

Серверная часть ПО Ютека может быть установлена на операционных системах семейства Linux. Клиентская часть ПО Ютека загружается в браузере и может быть использована на любых устройствах, где возможна установка Chrome или Mozilla Firefox.

#### <span id="page-2-3"></span>1.3 Описание структуры ПО Ютека

Система состоит из следующих компонентов:

- 1. Сервис API для взаимодействия клиентской части системы. Все клиенты используют одну точку входа, которая доступна в Интернете.
- 2. Клиентская часть в виде сайта uteka.ru, где пользователи взаимодействуют с системой.
- 3. Внутренние сервисы для работы с аптечными сетями:
	- сервис для работы с заказами аптечных сетей
	- сервис для работы с товарами, остатками и аптеками аптечных сетей
- 4. Внутренние сервисы для обеспечения работоспособности системы:
	- сервис выполнения периодических задач
	- сервис рендеринга шаблонов рассылок
	- сервис для отправки email и push уведомлений
- 5. Панель администрирования.

## <span id="page-3-0"></span>2 НАЗНАЧЕНИЕ И УСЛОВИЯ ПРИМЕНЕНИЯ

### <span id="page-3-1"></span>2.1 Назначение Системы

ПО Ютека предназначено для работы с аптечными сетями. Пользователь может создать заказ в аптечной сети своей корзины товаров, которую он соберет в интерфейсе с помощью браузера путем захода на сайт https://uteka.ru.

#### <span id="page-3-2"></span>2.2 Условия применения

<span id="page-3-3"></span>2.2.1 Аппаратные требования для ПО Ютека

- $\bullet$  CPU 8 ядер
- 16 Gb RAM доступной памяти
- 100Gb SSD

### <span id="page-3-4"></span>2.2.2 Программные требования для ПО Ютека

Требования к предустановленному программному обеспечению сервера:

- Операционная система Ubuntu 20.04 или выше
- PostgreSQL 13 и выше
- nginx  $1.22$  и выше
- ПО Node.js 16 или выше
- Aerospike v5.7
- Open-source ПО ELK
- GIT (с системой автоматической установки и обновления кода через GitLab)

Требования к предустановленному программному обеспечению для клиента:

• Браузер на базе Chromium (Chrome, Yandex Browser, Microsoft Edge) или Mozilla Firefox.

### <span id="page-4-0"></span>3 ПОДГОТОВКА К РАБОТЕ

Действия по настройке и установке ПО Ютека выполнять не требуется, поскольку жизненный цикл системы предполагает однократную настройку системы на сервере и дальнейшую поддержку работы системы в режиме 100% доступности. Резервные копии базы данных и приложений создаются и восстанавливаются с помощью СПО. ПО резервирования и логирования настраивается заблаговременно силами системного администратора.

## <span id="page-5-0"></span>4 ОПИСАНИЕ РАБОТЫ

### <span id="page-5-1"></span>4.1 Установка и настройка ПО

Производится системным администратором на серверах, отвечающих требованиям ПО Ютека.

### <span id="page-5-2"></span>4.2 Установка обновлений

Производится системным администратором на серверах, отвечающих требованиям ПО Ютека.

### <span id="page-5-3"></span>4.3 Штатное функционирование ПО Ютека

Пользовательские интерфейсы клиентской части (frontend) и панели администрирования ПО Ютека используются пользователями и сотрудниками в своей повседневной работе.

Серверная часть ПО Ютека функционирует полностью автономно.

### <span id="page-5-4"></span>4.4 Резервное копирование и восстановление данных

Резервное копирование производится согласно регламенту, принятому в организации.

Для восстановления ПО Ютека из резервной копии необходимо обращение к системному администратору.

### <span id="page-5-5"></span>4.5 Проведение диагностики ИС

При эксплуатации ИС может производиться диагностика ПО системным администратором и техническим персоналом. Самостоятельная диагностика ПО Ютека сотрудниками невозможна, так как требует глубоких знаний ПО Ютека на уровне кода.

## <span id="page-6-0"></span>5 Аварийные ситуации

Информацию об аварийных ситуациях администратор узнает через:

- Жалобы Клиента
- Средств удаленного мониторинга

При ошибках в работе аппаратных средств или смежных систем, восстановление функций ПО возлагается на системного администратора.

### <span id="page-7-0"></span>6 Эксплуатация системы

#### <span id="page-7-1"></span>6.1 Панель администрирования ИС

Для начала работы сотрудник должен авторизоваться в ИС. Сотрудник переходит по адресу, где расположена панель администрирования . Данный адрес работает только из защищенного периметра.

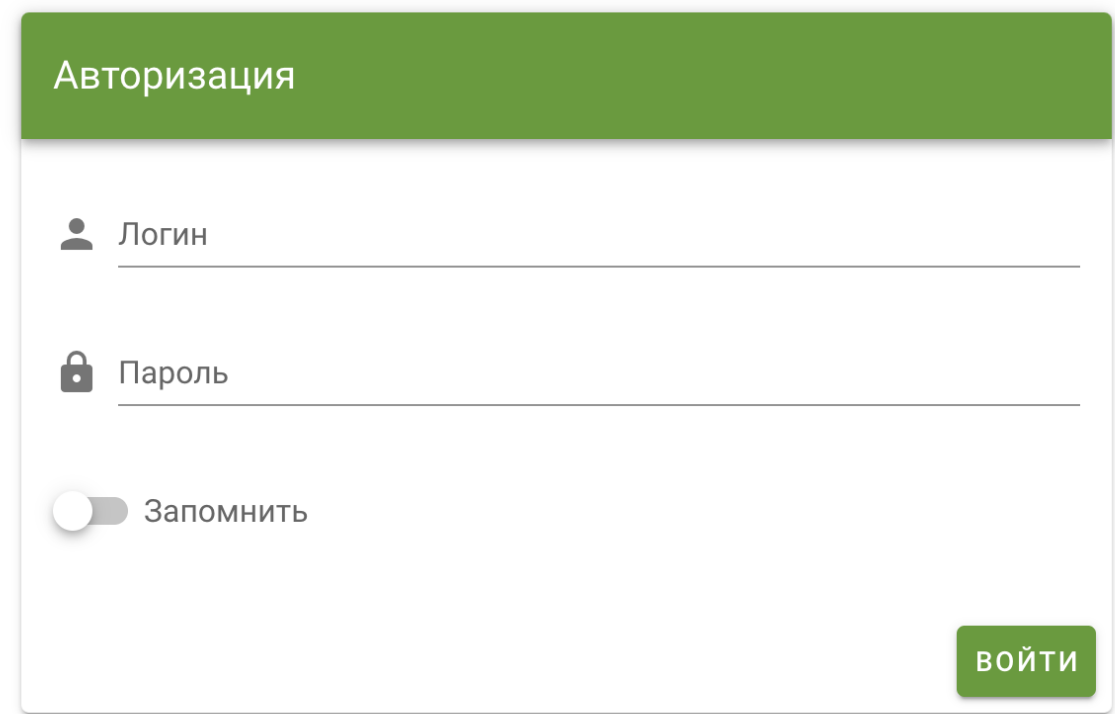

Сотрудник вводит свой логин и пароль и попадает внутрь ИС.

<span id="page-7-2"></span>6.2 Использование ИС по назначению

Сотруднику в зависимости от прав доступа доступны следующие модули:

- Товары
- Аптеки
- Статьи
- Содержимое
- Интеграции
- Промокоды
- Партнеры
- **Параметры**
- **Отчеты**
- Промо

В зависимости от решаемых задач сотрудник выбирает нужный модуль и работает с ним

<span id="page-8-0"></span>6.3 Завершение работы ИС

Для завершения работы пользователь должен выйти из своего рабочего интерфейса. Для этого в верхнем меню он выбирает пункт меню "Выход".

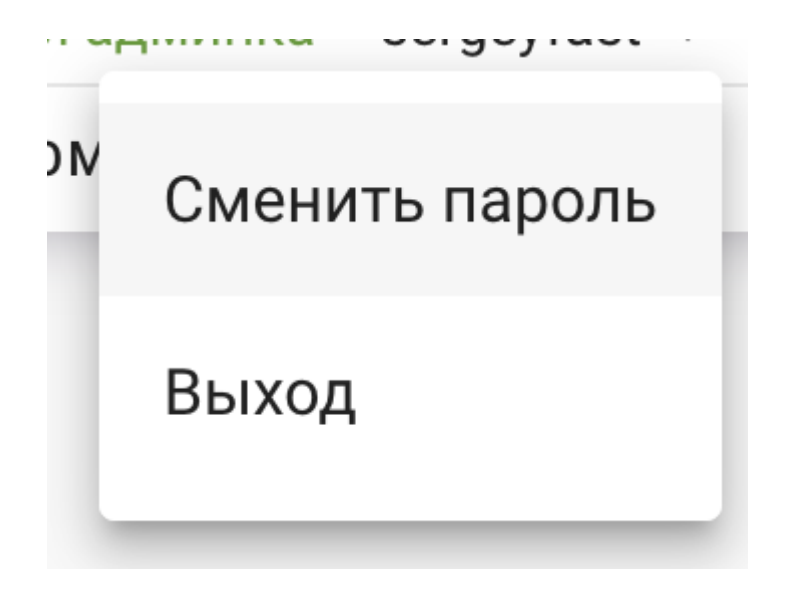

<span id="page-8-1"></span>6.4 Взаимодействие с ИС с точки зрения пользователя

Рассмотрим инструкцию по созданию заказа с точки зрения пользователя.

1. Пользователь находит нужные товары в поиске или в каталоге и добавляют их в корзину.

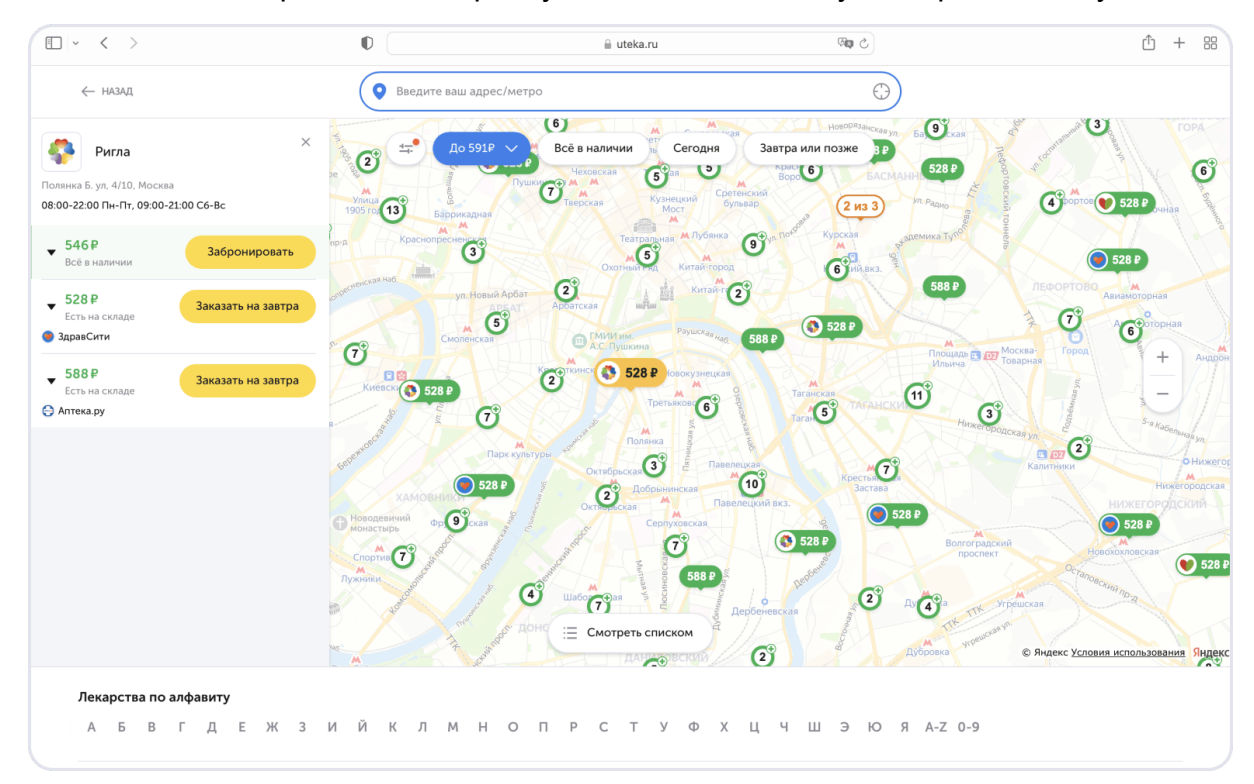

2. Пользователь переходит в корзину и нажимает кнопку "Выбрать аптеку".

- 3. Пользователь попадает на карту и ищет нужную аптеку, выбирает ее.
- 4. Пользователь заполняет контактные данные и оформляет заказ.